## **General points to consider when performing a test on the rollers.**

### **IMPORTANT! IMPORTANT! IMPORTANT! IMPORTANT! IMPORTANT!**

Increase the pressure in the tires to the maximum permitted for the actual tire to decrease the deformation of the tire at high speeds.

Place the driving wheels on the rollers. Lower the brake plates and disconnect the compressed air supply to avoid any unintentional operation of the brake plates during the test. The brake plates are designed to hold the rollers steady when entering and leaving the roller unit. Let the car center itself by turning the wheels and by driving at low speed. Secure the car from moving sideways by strapping it to the eyebolts. Place blocks both in front of, and behind the wheels on the floor (nondrive wheels) to avoid movements lengthwise. If the driving wheels should get hold of the frame and thus pull the wheels out of the rollers during the test, it could result in damage to the transmission/tires of the vehicle and, in any case, cause damage to whatever might be in front of the car!

It is dangerous to stay in the room during the test due to the risk of fragments and/or lodged objects being thrown from the tires while they rotate at high speeds.

The operator must remain in the vehicle until the wheels have stopped rotating after the termination of the test. This will eliminate the risk for anybody getting limbs caught in the rollers, or between the rollers and the tires. The inertia is equivalent to a vehicle of 630 kg driving at 200 mph. A trapped foot is no match for such a force.

Be sure to provide sufficient cooling for the engine.

Remember to re-adjust the tire pressure after the test. All tests on the roller dynamometer must be performed by a qualified operator, and is done at his own responsibility. Dynomet does not take any responsibility for damage to the equipment, car or any person. The test is safe to perform if the equipment is handled and operated according to the procedure. Deviating from this could result in accidents. Make sure that the vehicle is operational when performing the test. I.e. the wheels must be balanced. Check the motor and transmission oils. Remember that the engines will work at its maximum output. Winter tires, studded tires, re-capped tires and tires not meant for high speeds must not be used for the test.

# Quick guide Dynomet 6.66 for Windows 7-10

Connect the USB box, and start the program. After a few seconds, the display will say 'Box Ok', and a green light will turn on between button  $3 \& 4$ 

If you have the Professional box the light between button  $4 \& 5$ , will also be green

## Measure power.

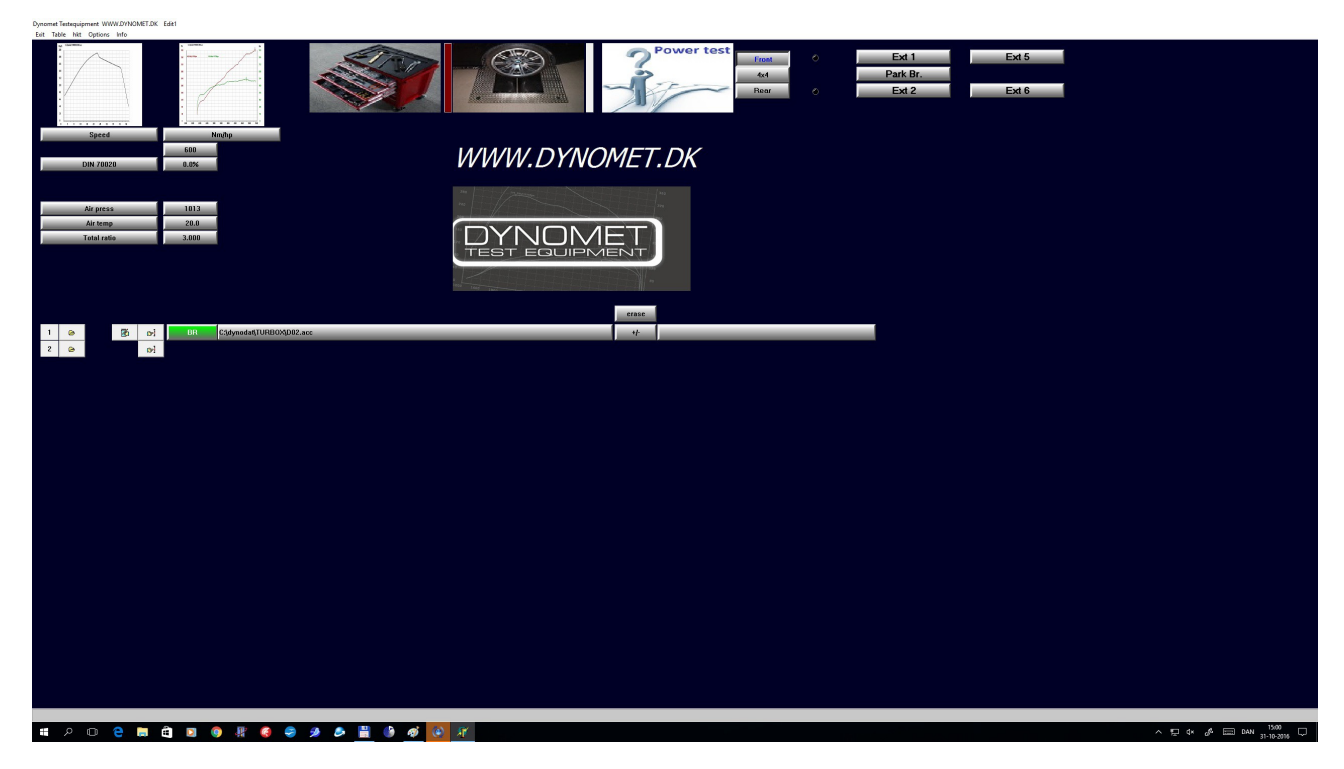

From the main menu, press yellow button 1, and put in a new filename. Don't end the name with a number! I e ·

Ford

Then correct the values for air pressure, and air temperature.

Press the button with a roller set.

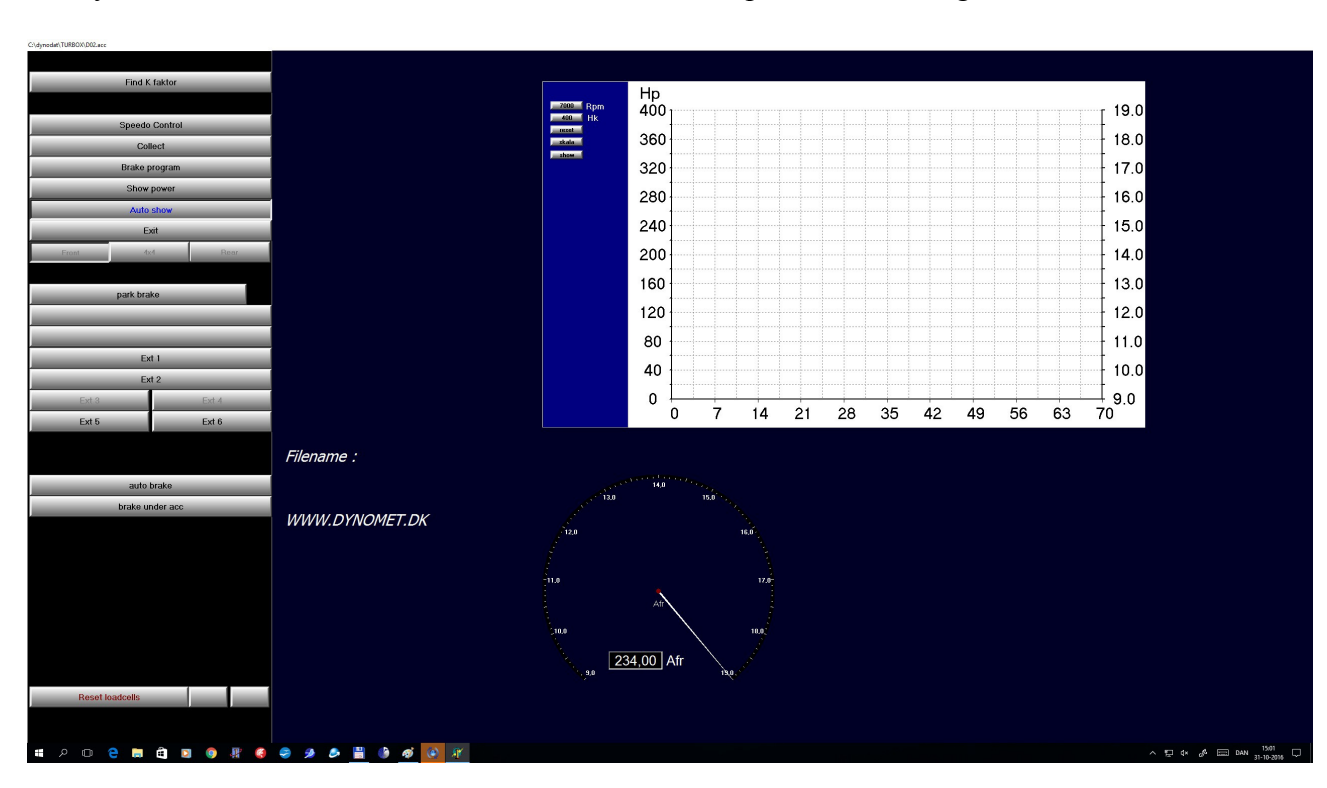

First you have to measure how fast the car runs at 3000rpm in the direct gear.

Press "find k-factor" until you see two green buttons. (See picture below)

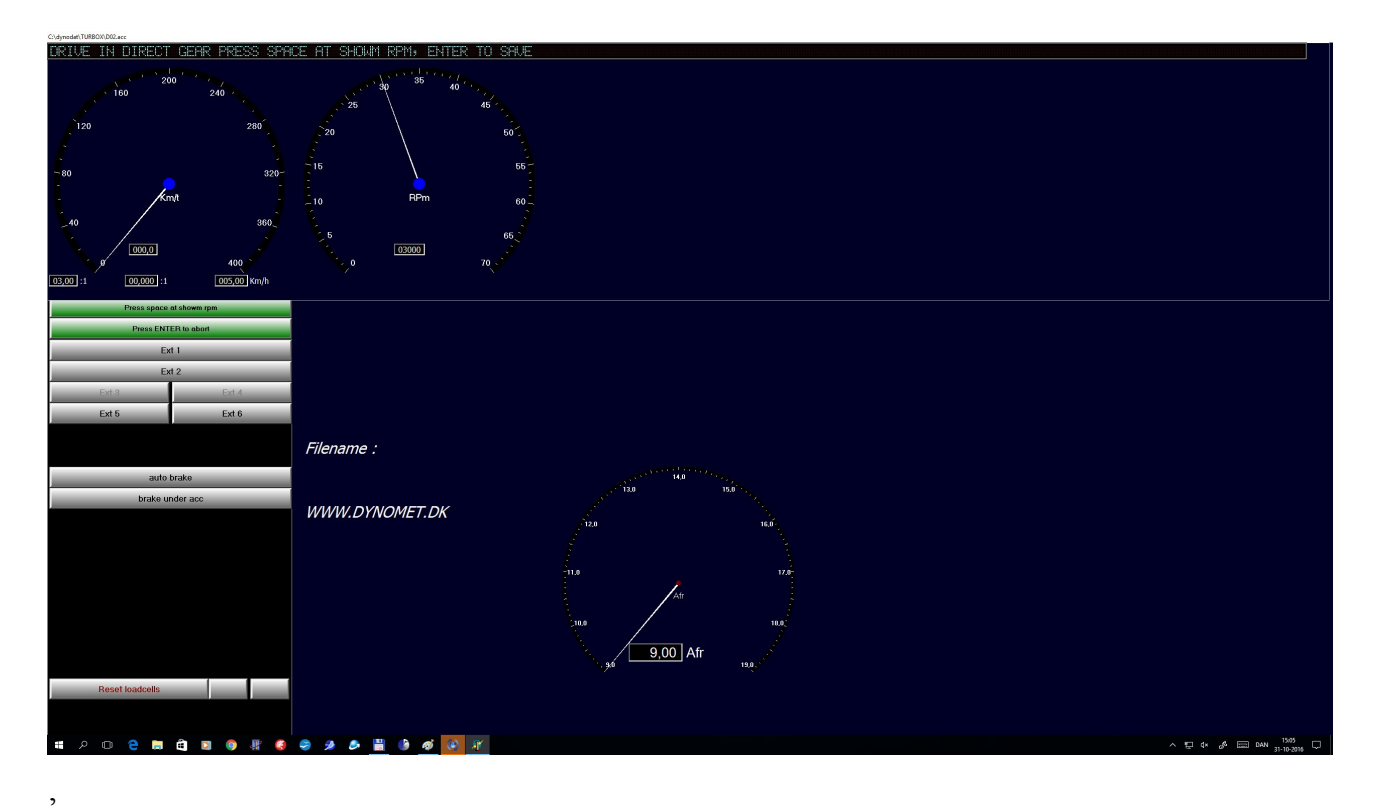

Drive with exactly 3000rpm in the direct gear, and press SPACE. (Use mouse or keyboard)

You will see a value for the k-factor, and the recorded speed. Press ENTER to save this value

Press COLLECT DATA until two buttons are green. Drive at low rpm in the direct gear. Press SPACE,

When the program starts counting seconds, press the accelerator to max position, and hold it here, until you have reached max Rpm. Then declutch (automatic gearbox switch to neutral) and release the accelerator. Wait until the top display, says "brake" (15 sec after de-clutch), before braking the car. If you have a roller set with electric brake, you may use "auto brake" function.

While you measure, you can see the positive power on the small screen to the right. After declutching, you will see the loose curve, in blue.

Press SPACE to stop the measurement (if the button AUTOSHOW is pressed, the test will stop automatically.

Now you have the power measurement on the screen.

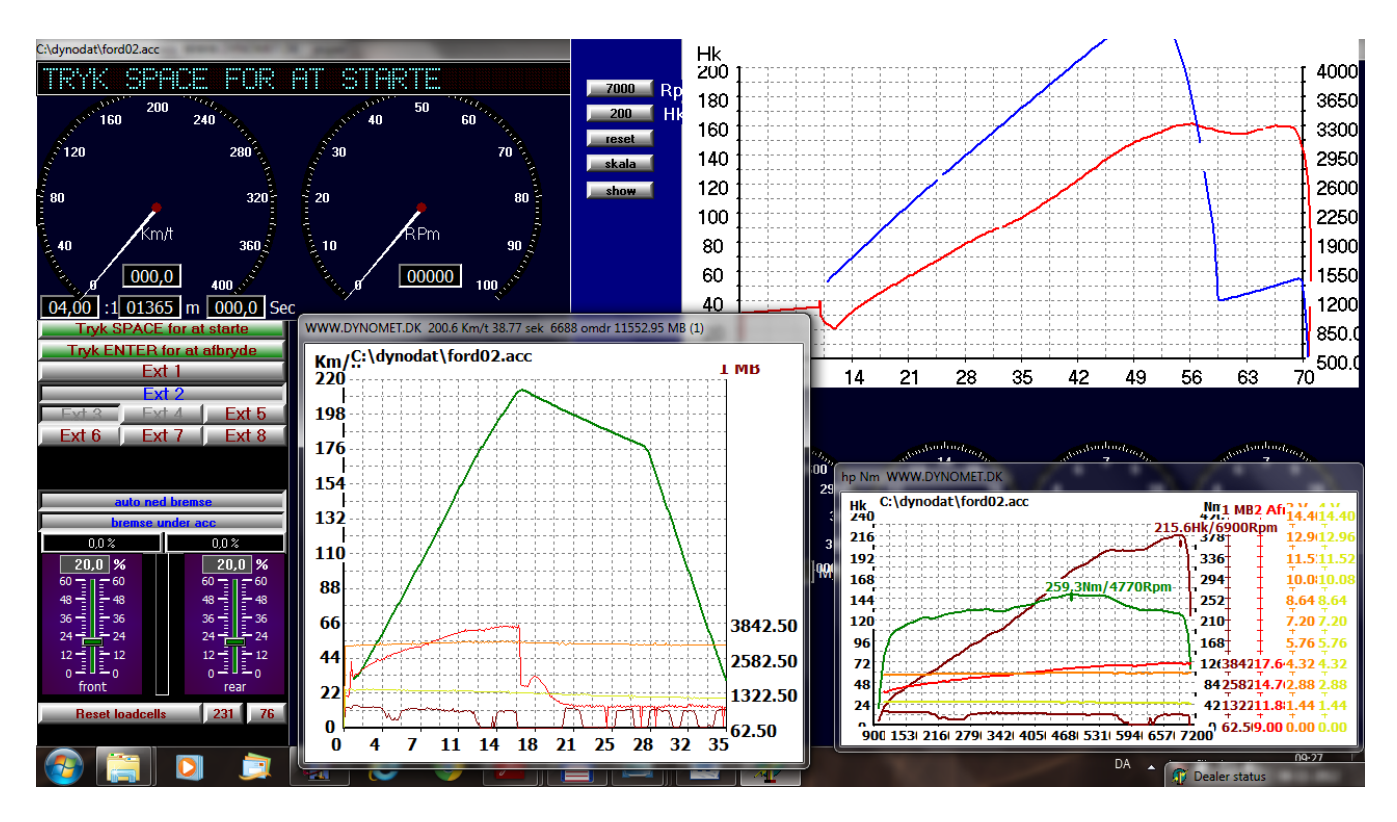

Double click on the top banner to maximize. Right click to see the printer menu.

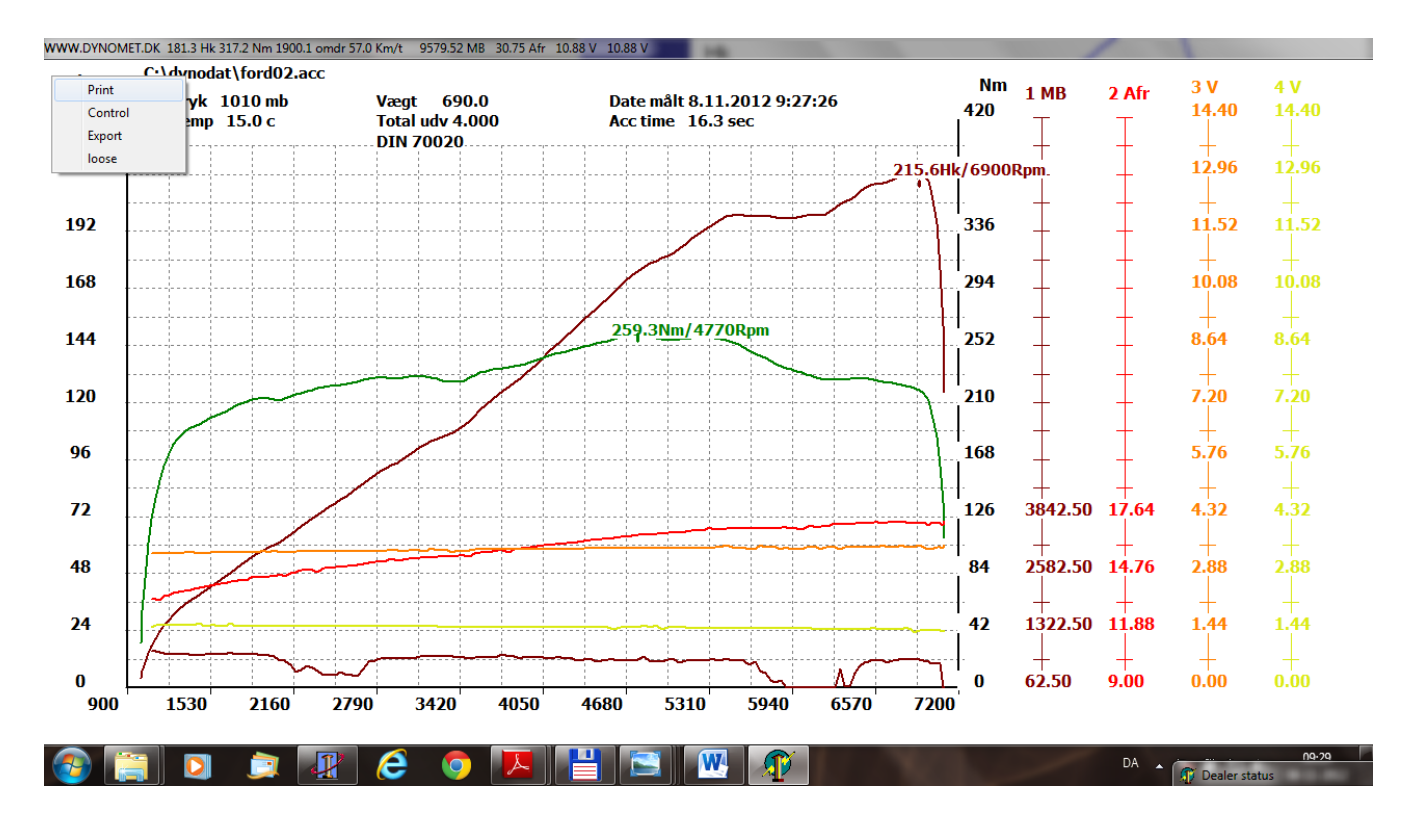

Double click on the top banner to return to a normal curve.

If you start a new measurement, the program will automatically give the measurement a new name.

Ford01, ford02, etc.

## Main menu

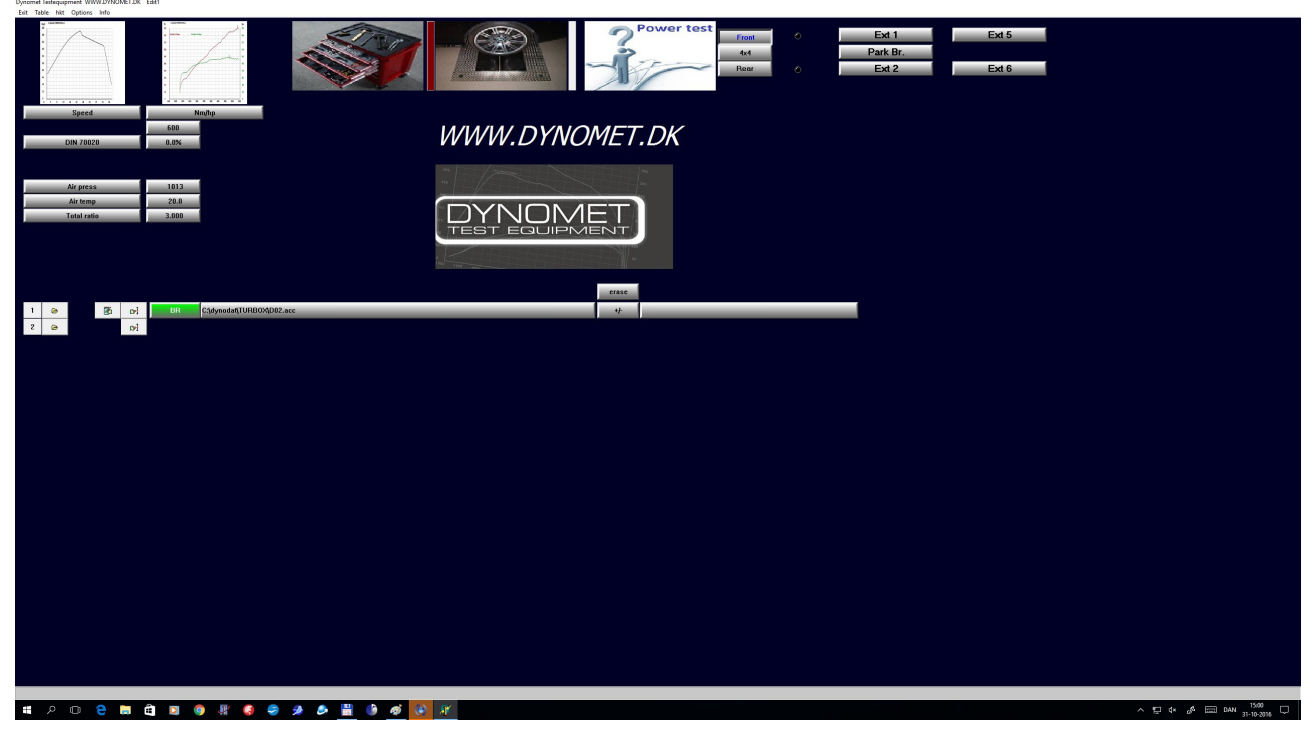

## Buttons

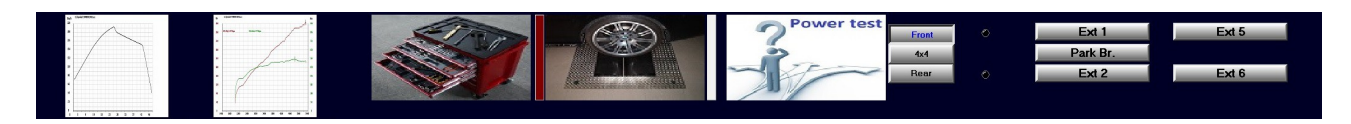

## From left to right

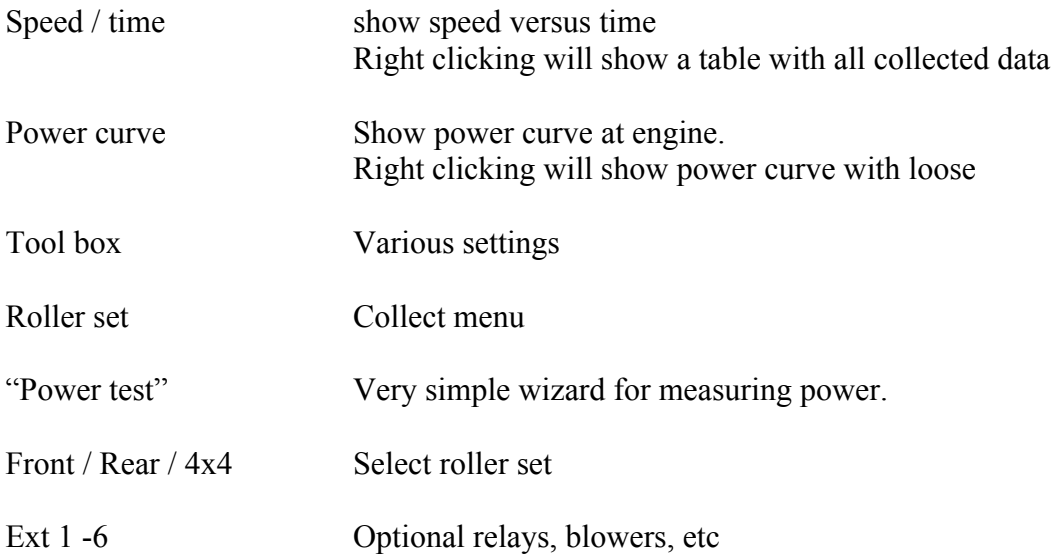

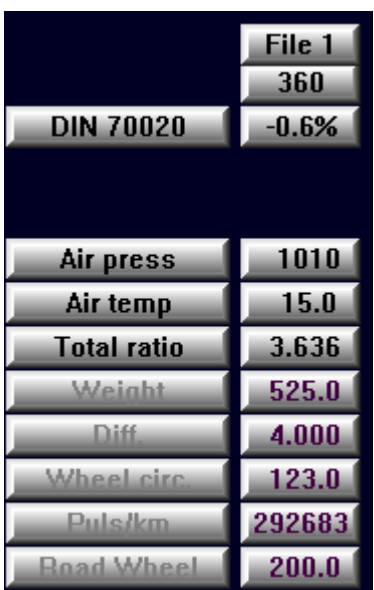

### From the top

Din 70020 Select environment correction. Switch between DIN / EØF Air press Adjust air pressure<br>Air temperature Adjust air temperat Adjust air temperature Ratio Adjust ratio (K factor)

 $\left\| \cdot \right\|$ 

#### 图 BR C:\dynodat\tttt01.acc  $|1|$  $\bullet$

### From the left

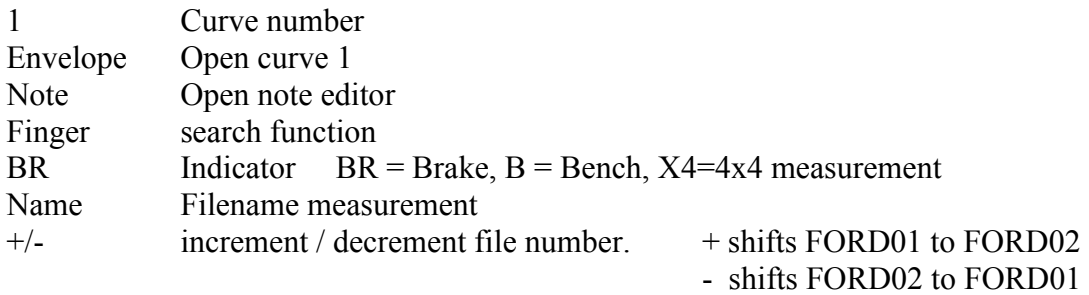

Comparison of your measurements:

From the main menu you can open up to 4 measurements, these will be shown together.

If you right click on the power curve, you can choose "control"

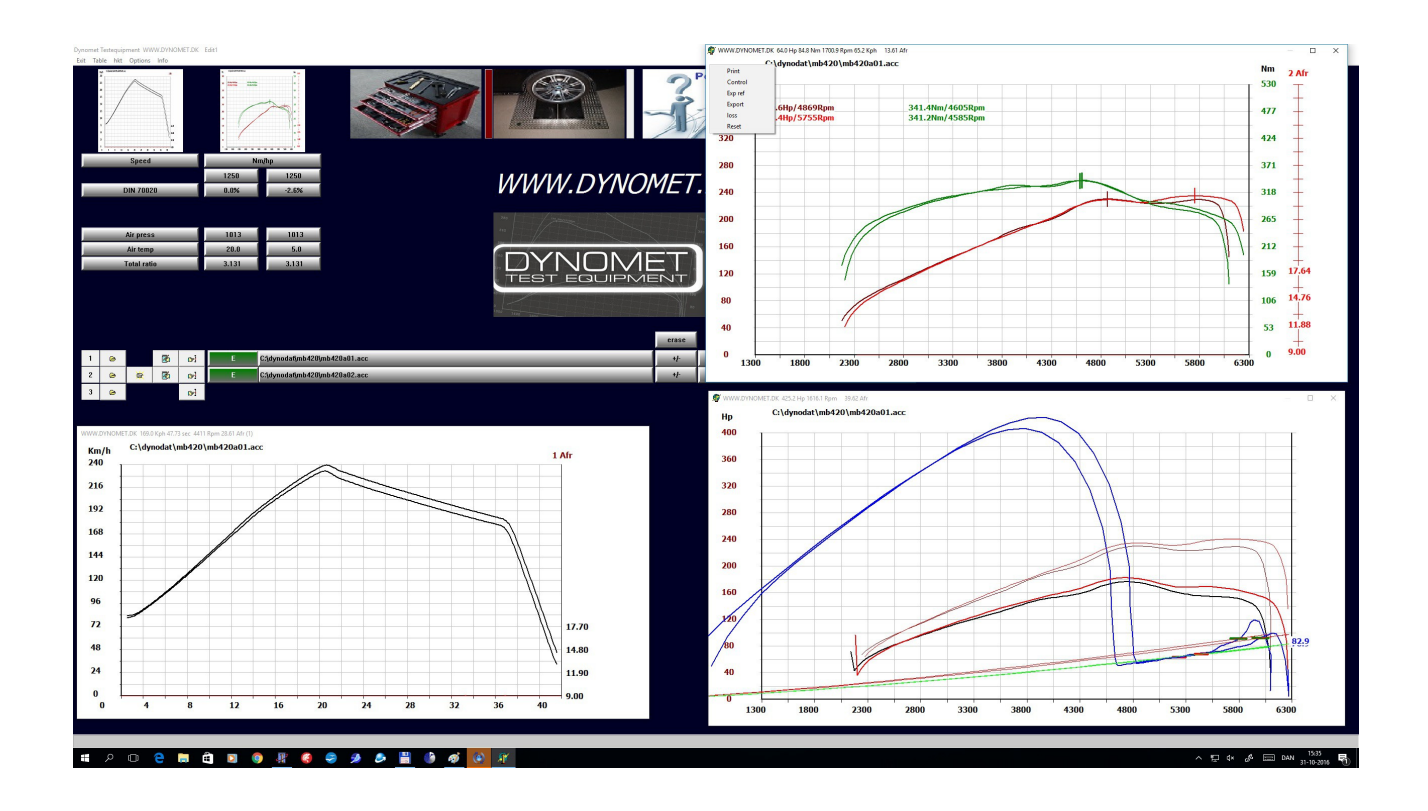

Using the control box you can change filtering, turn logger channels on/ off etc. Press "mark top" to change the marks for max power / nm

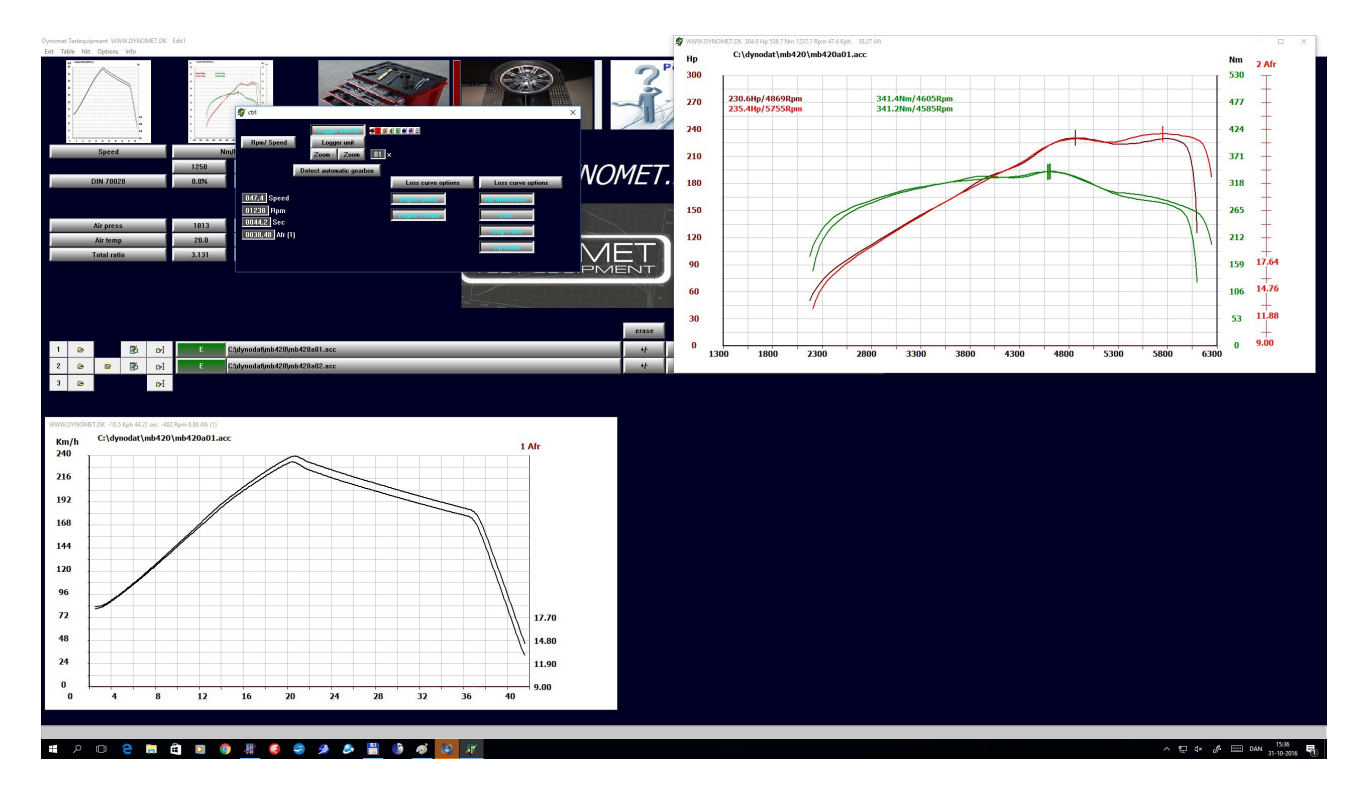

Right click on the power button (number 2), this will show the loose curve.

The blue line is the measured loose, the green line is the loose curve calculated by the program. If the green line doesn't follow the blue line, the measurement is wrong.

On this example, you see that the transmission is automatic (big loose at high rpm), because of the "find automatic gearbox", the program use the green line, and you will see the correct engine power.

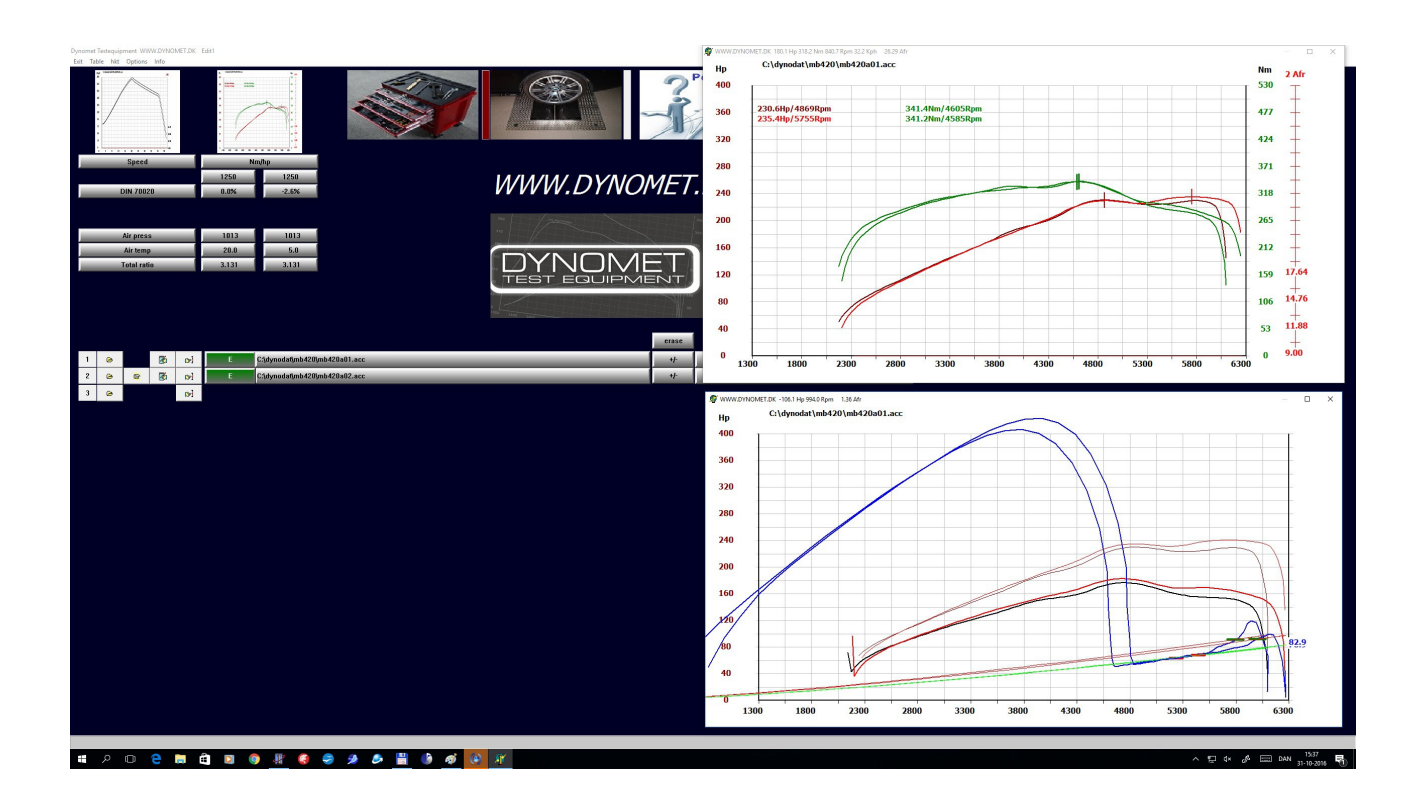

Settings, from the main menu, press button with a toolbox

Color setup, just click on the color you want to change.

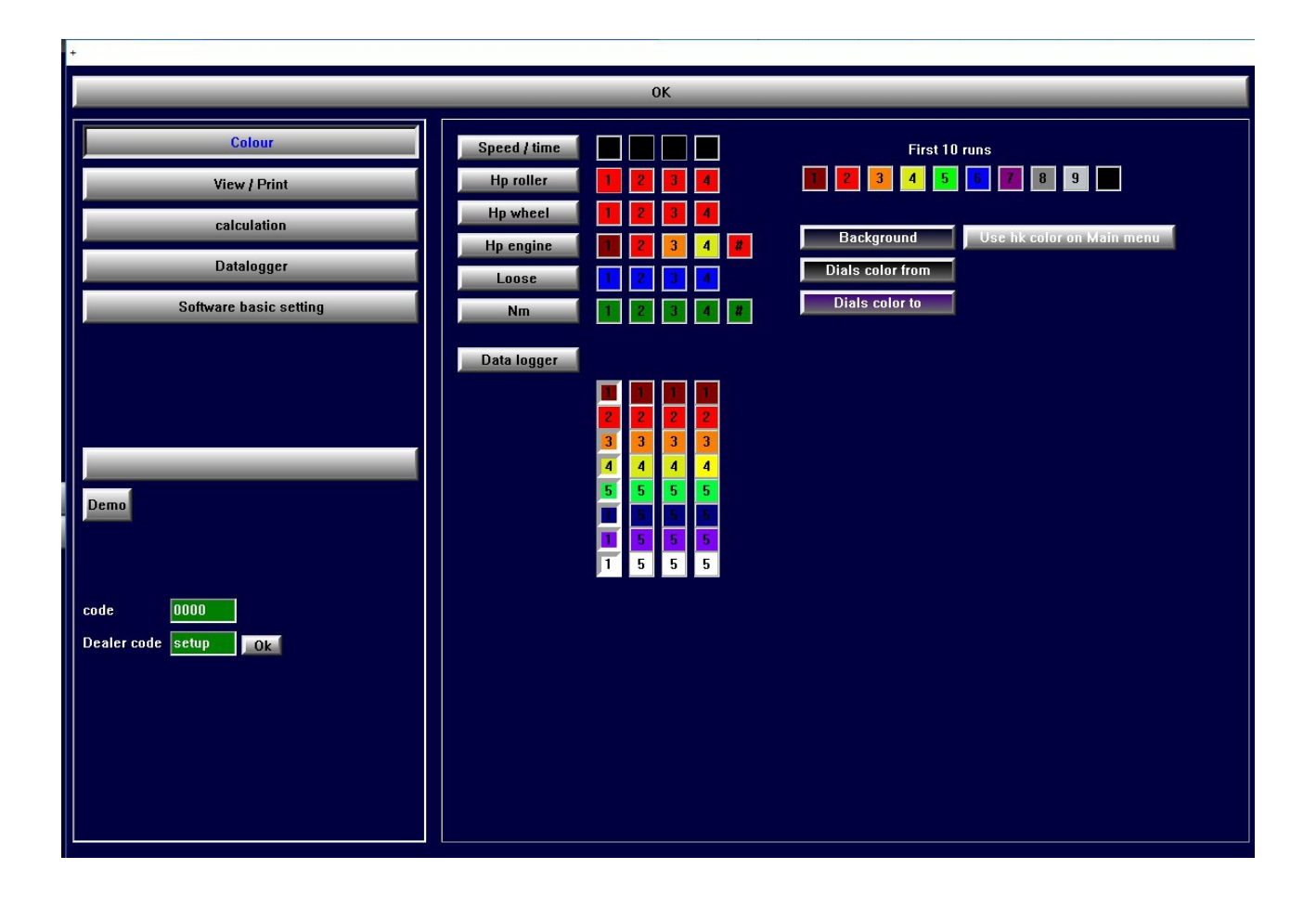

## Show / printer

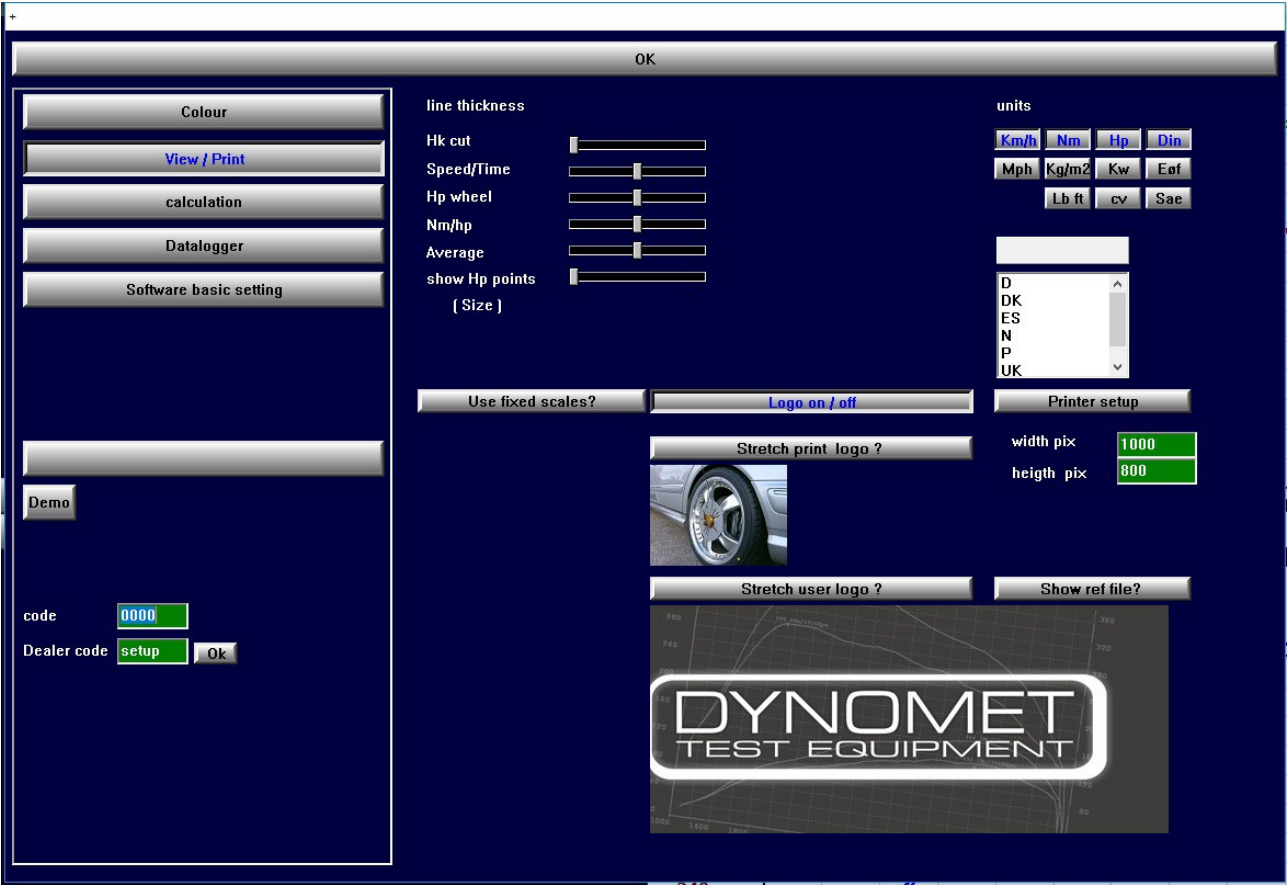

You can adjust the line thickness, and preferred units.

If you have a logo, you can choose to print it with the power curve.

Dbl click on the picture, and choose your file

## Calculations

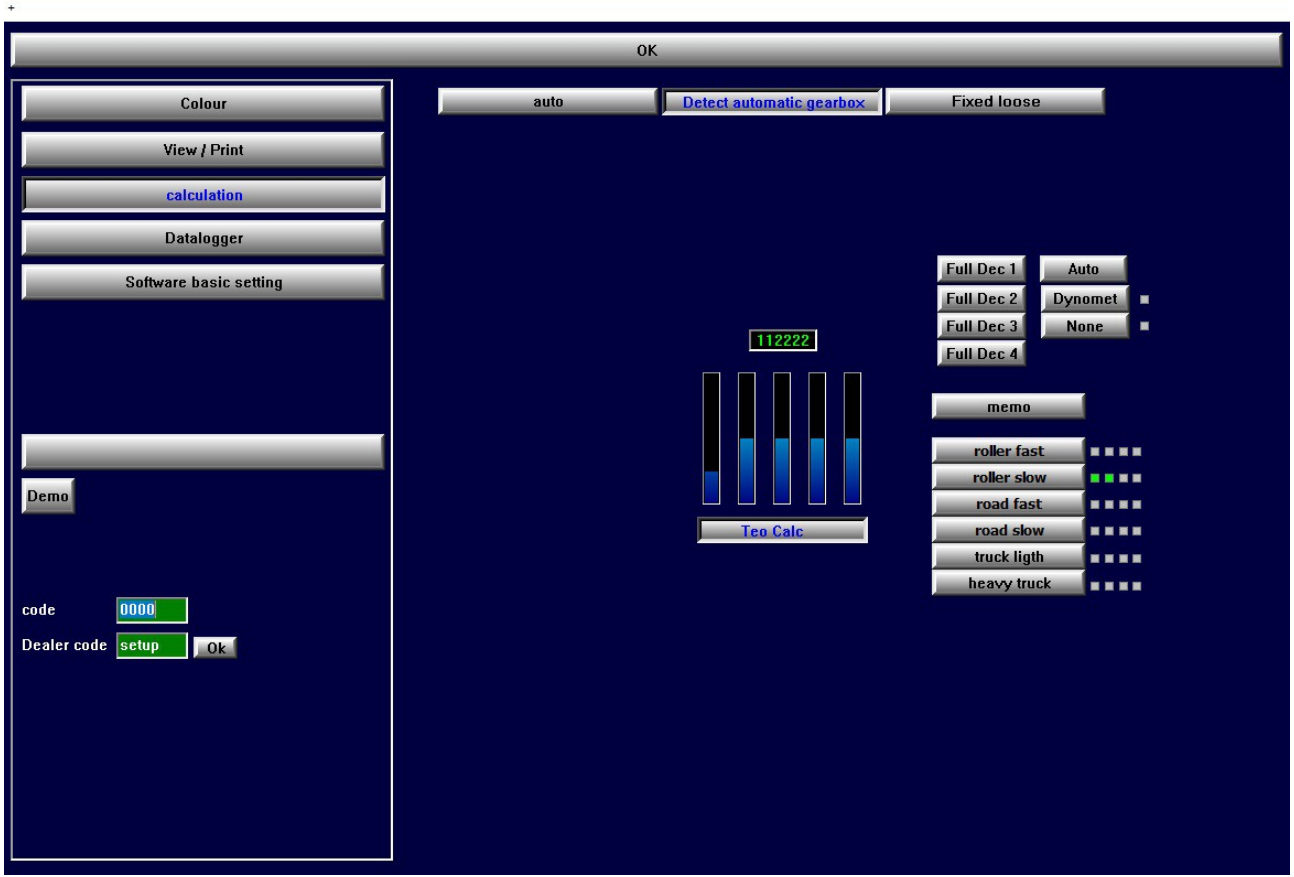

Filter settings; normally you can use "auto"

High value gives you smooth curve.

If you press "full dec", you will use the measured loose (blue curve) instead of calculated loose (green curve) Of course this will require a full deceleration, not only 15 seconds

Change settings with the mouse, use left and right click.

Data logger (Need dealer status)

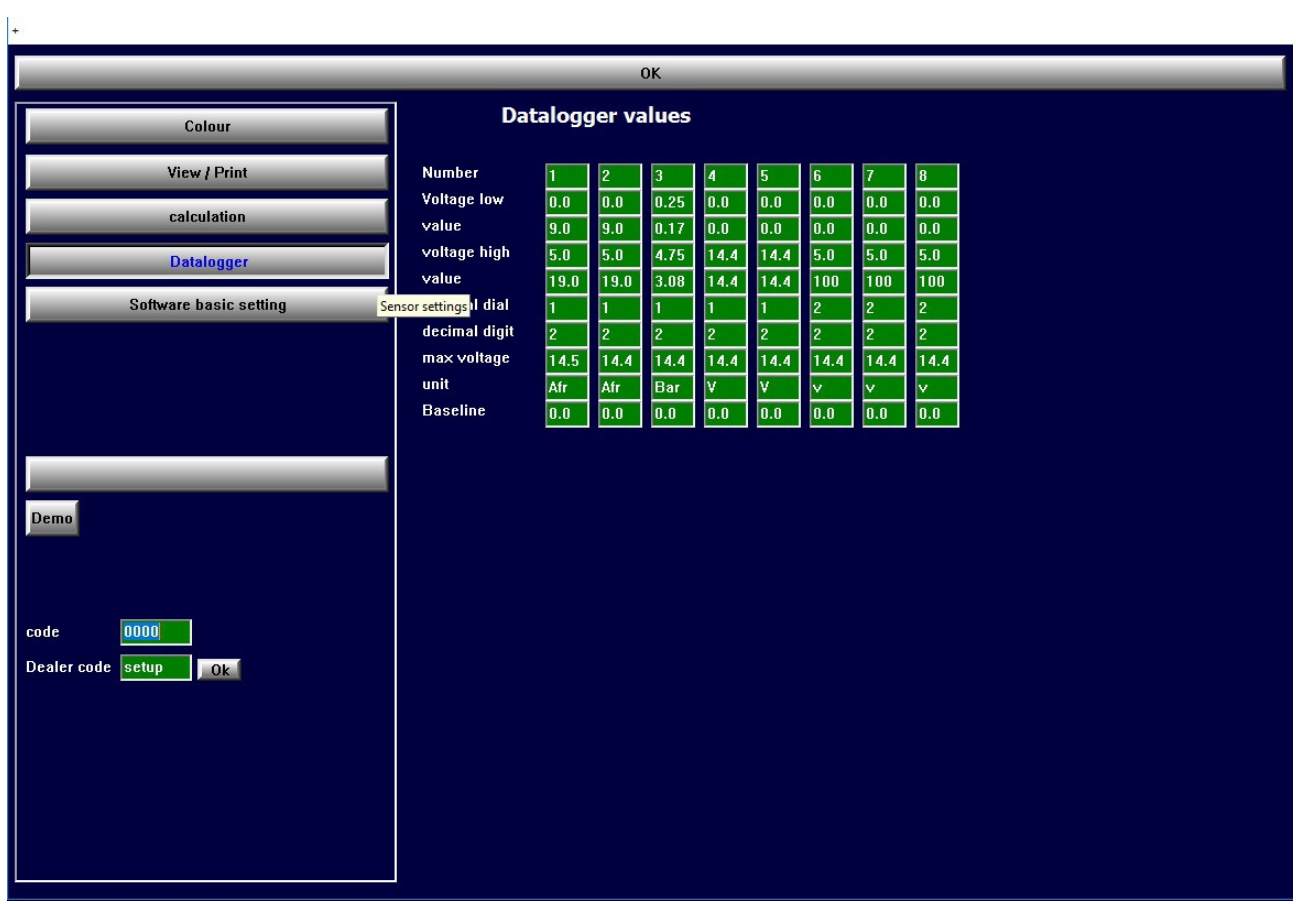

Basic settings (need dealer status)

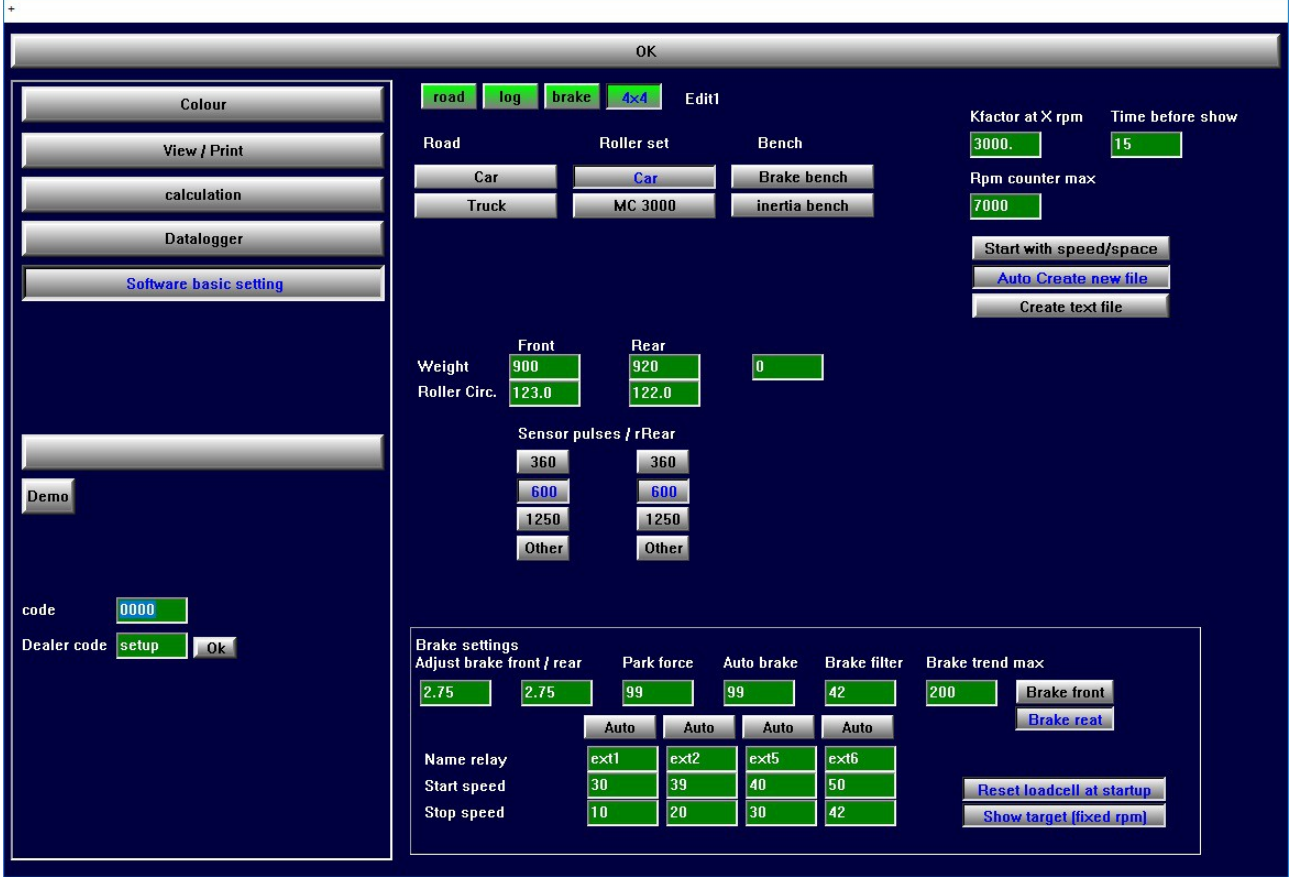

# Record menu, other buttons

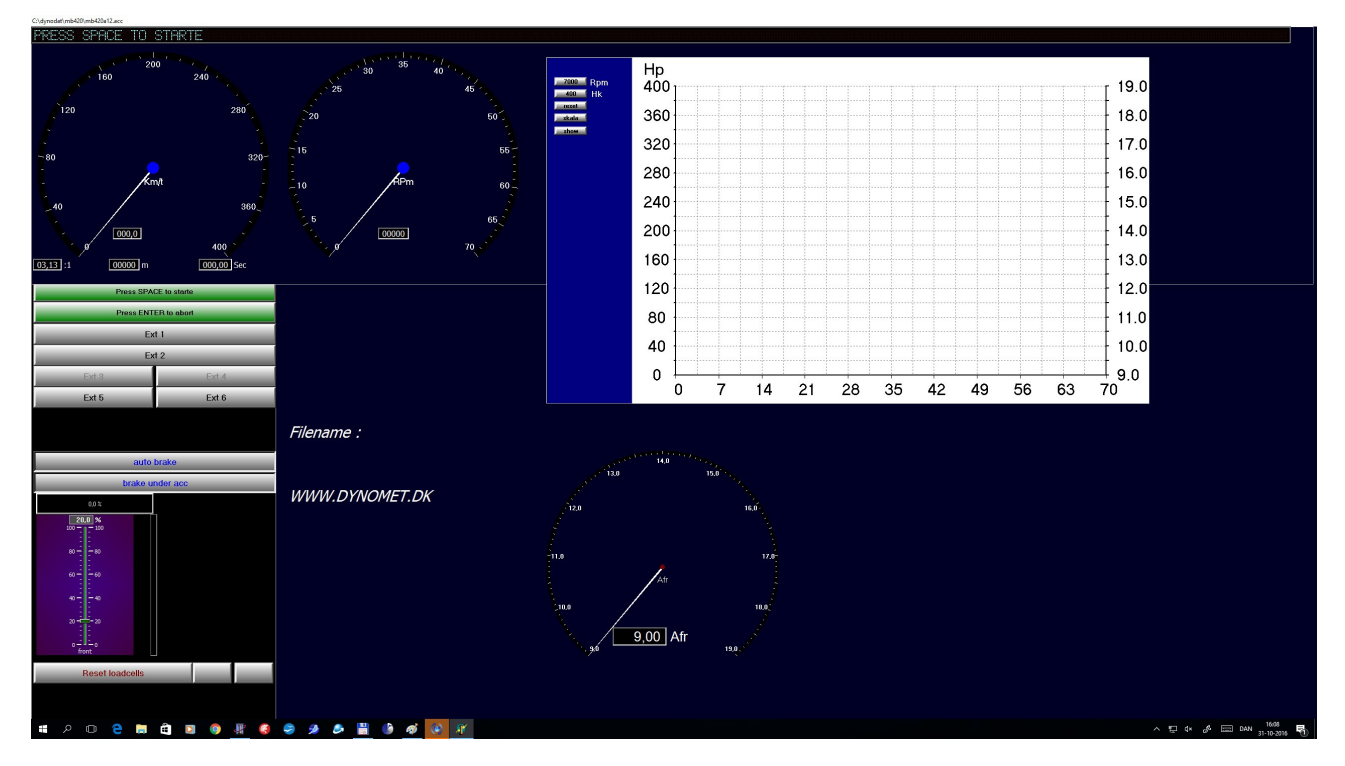

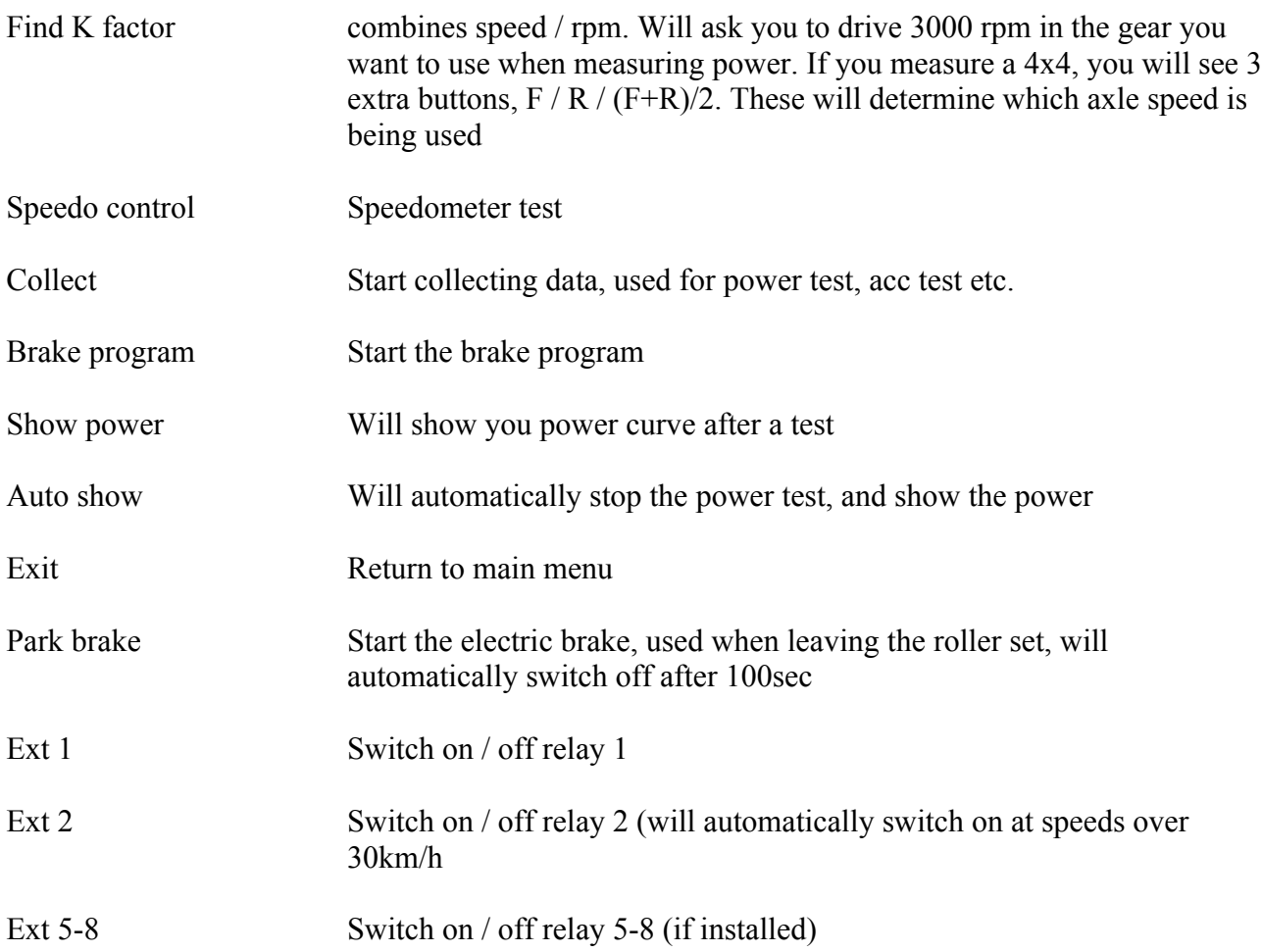

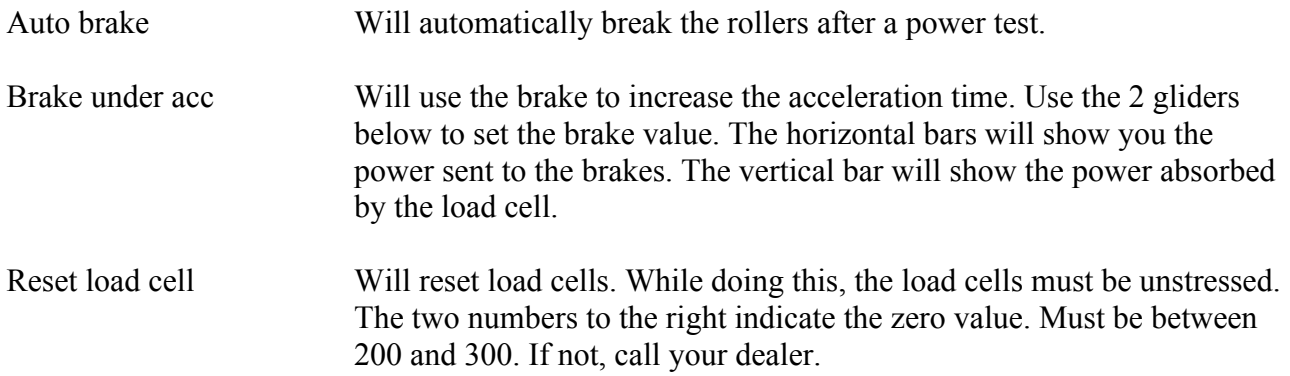

## Brake program

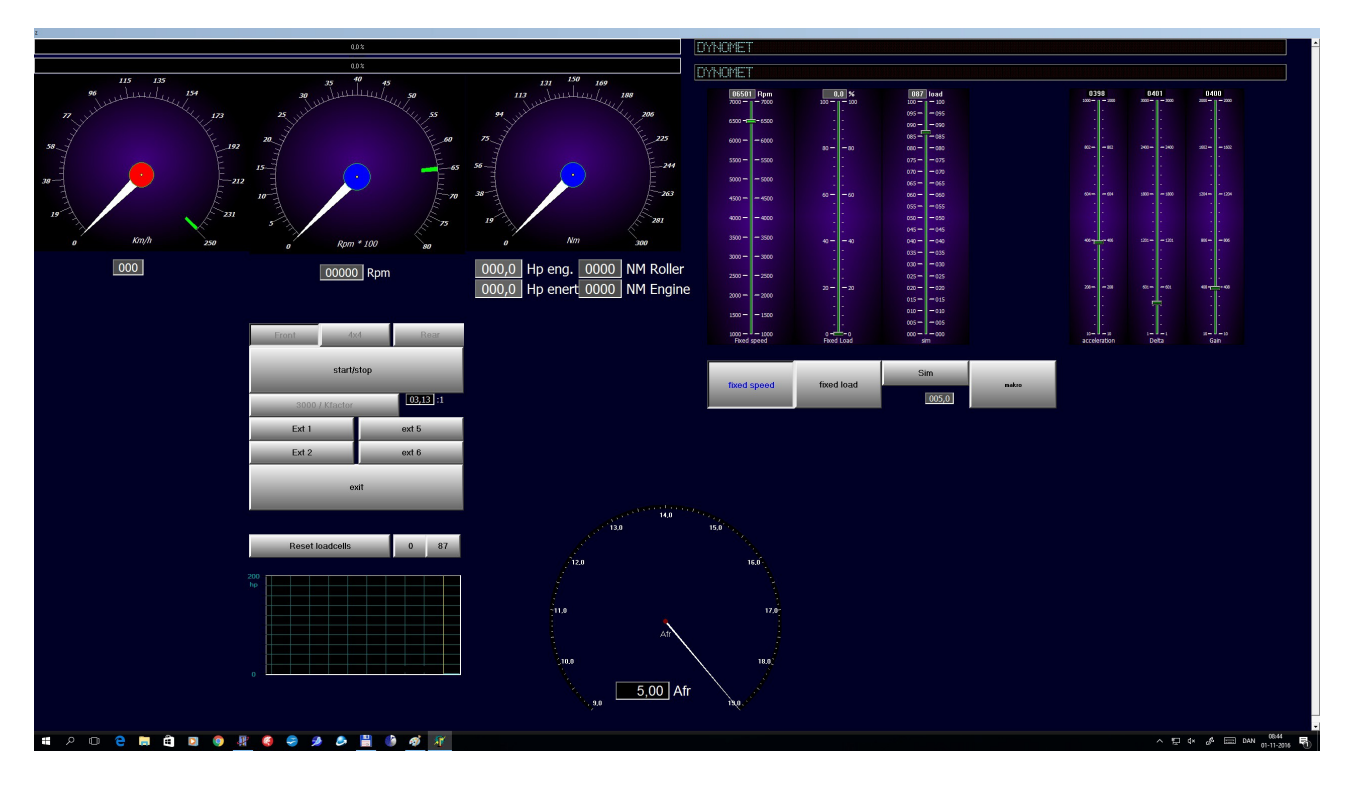

Dials Shows speed, Rpm and NM on rollers, the dials below shows speed on the rear axle and NM on the rear axle.

### Buttons:

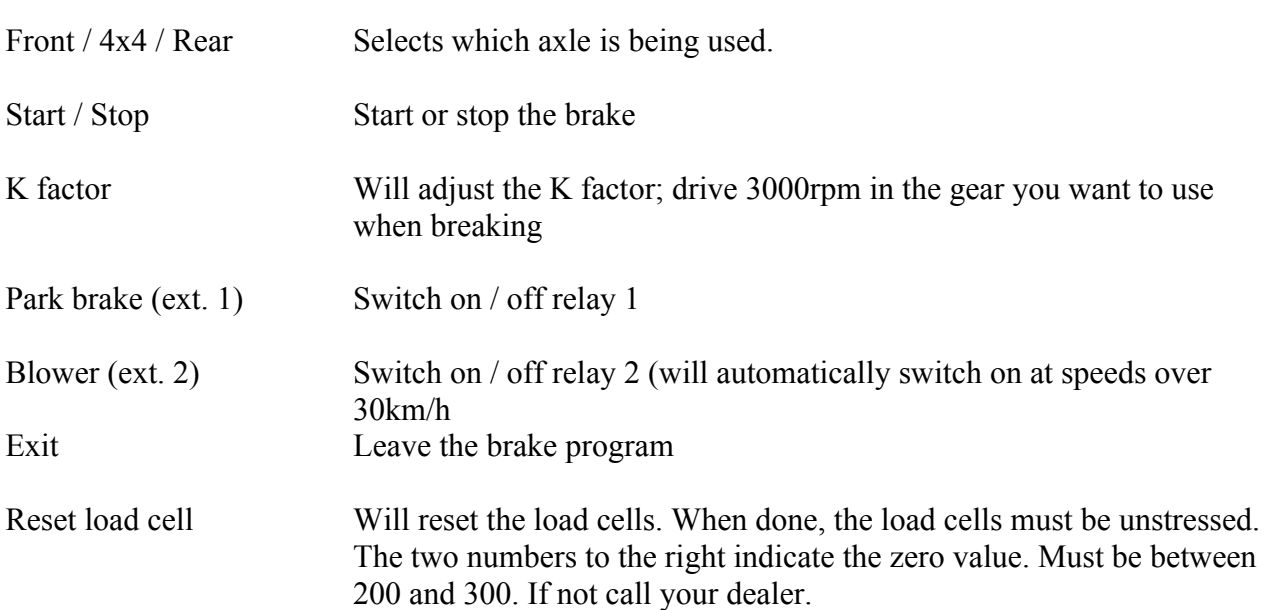

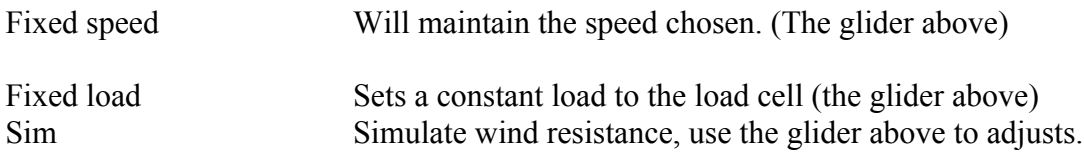